$\bullet$ 

the rallyhood

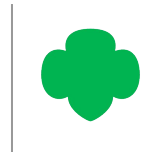

## HOW TO SET NOTIFICATION PREFERENCES

- mallyhood

*The "MY PREFERENCES" section gives users the ability to quickly and easily manage their notification settings for that Hub or Rally.*

## **SET YOUR HUB & RALLY PREF**

- 1. From the Homepage, click on in the upper right corner.
- 2. Click on the "My Preferences"
- 3. If you wish to receive all email (default setting) just leave the
- 4. If you would not like to receive notifications, uncheck the box.
- 5. Click "Save Changes" when you

**Help Tip:** Any change here only impa not change the notification settings for

> $\leq$ F  $\overline{A}$

Ra

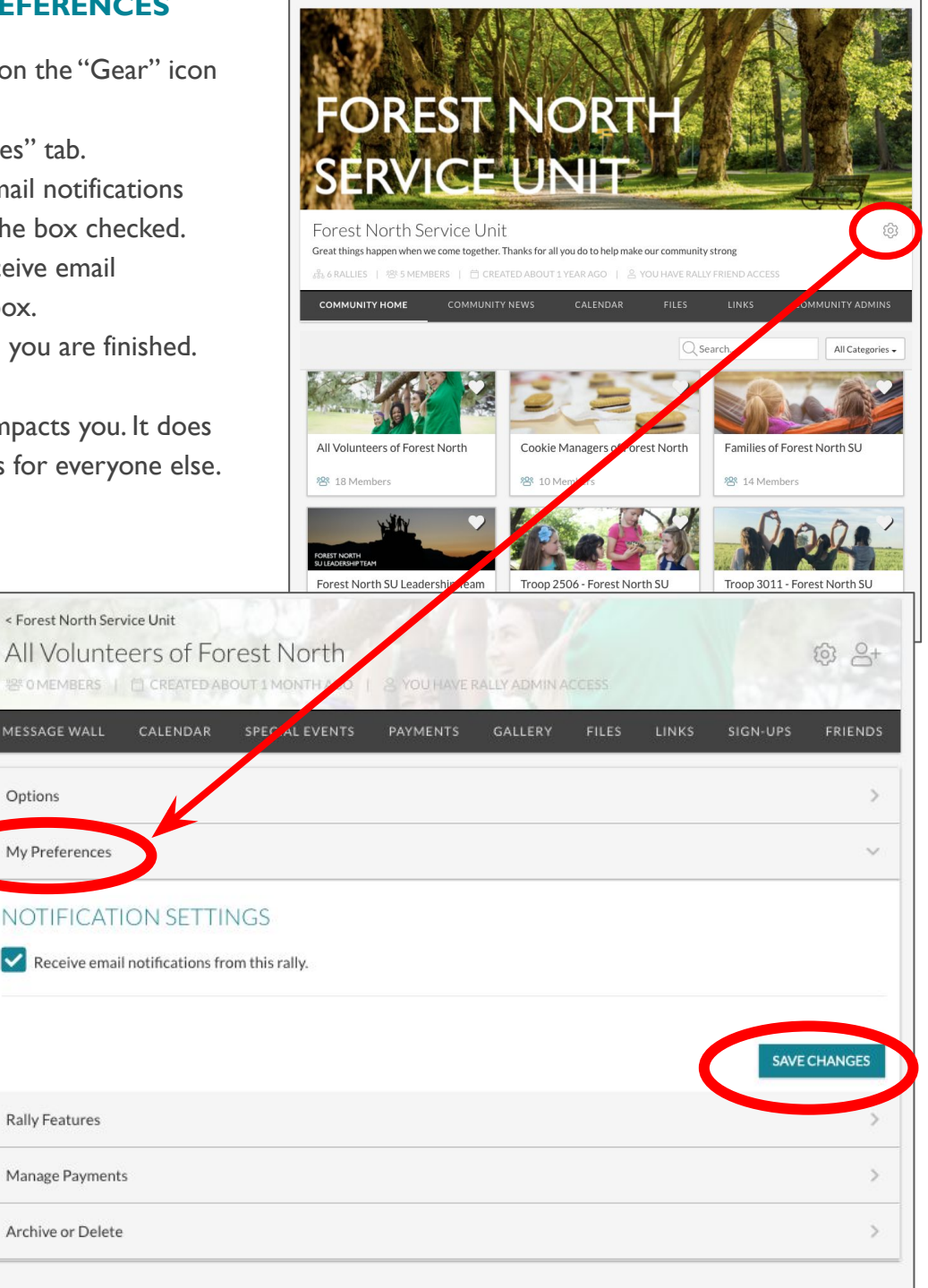